## **Downloading records from PubMed**

**You can export references directly into EndNote.**

1. Select the results you want to keep, and click on **Send to** at the top of the page.

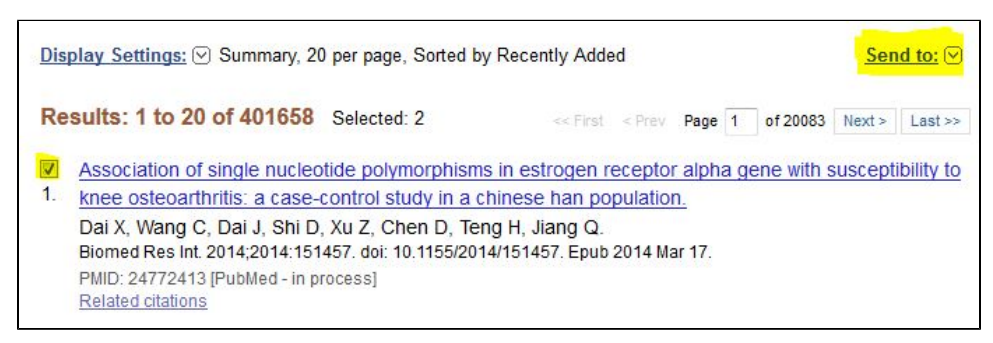

2. Choose **Citation Manager** and then click on **Create File**.

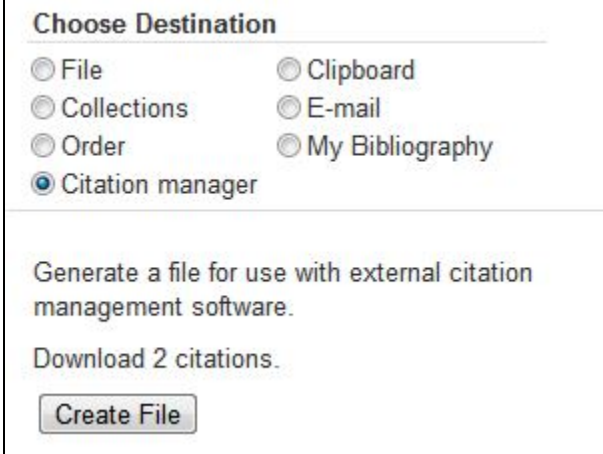

3. Open the file in **EndNote**. EndNote will open and prompt you to select your own personal EndNote Library. Your references will be automatically downloaded into this library.

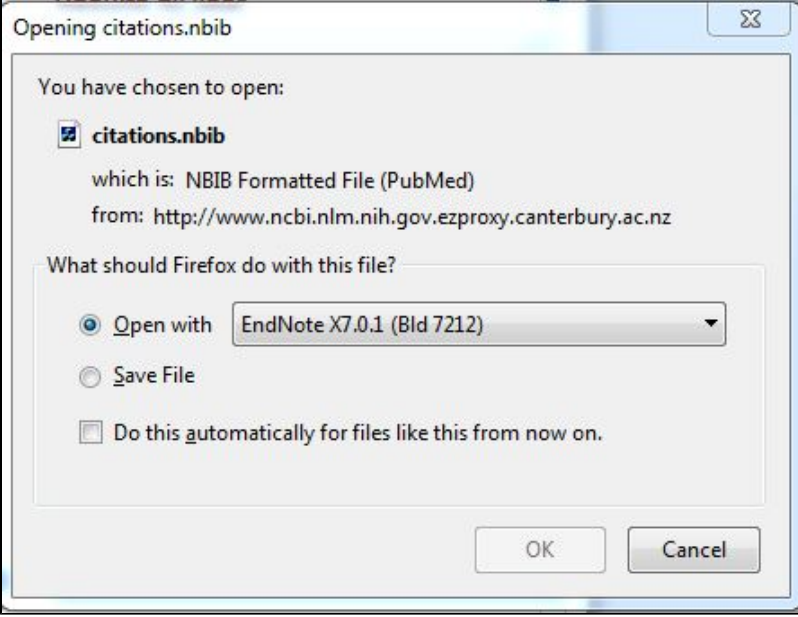